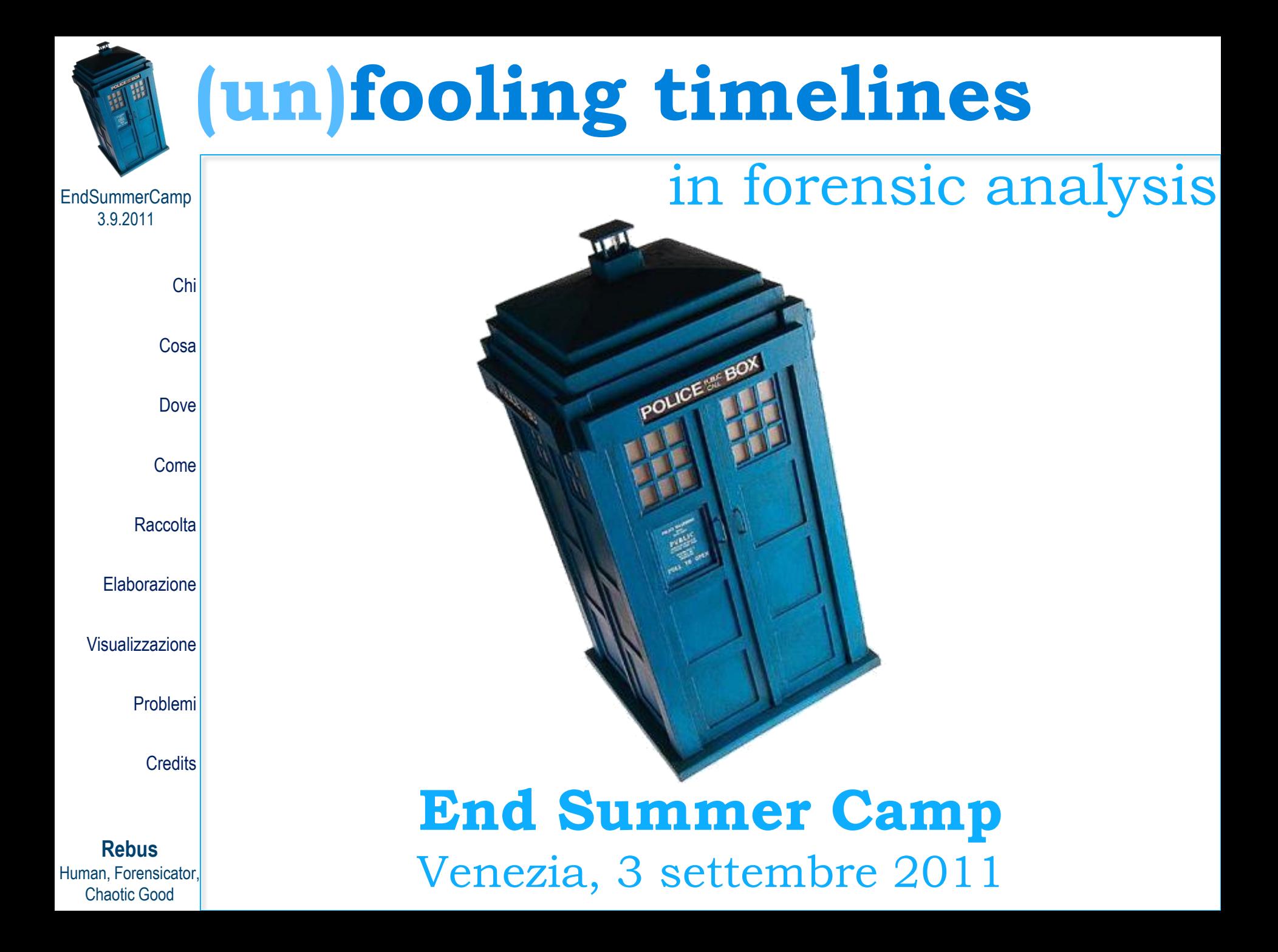

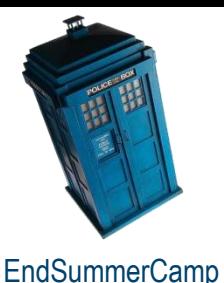

**E** Chi

Cosa

Dove

Come

**Raccolta** 

Elaborazione

Visualizzazione

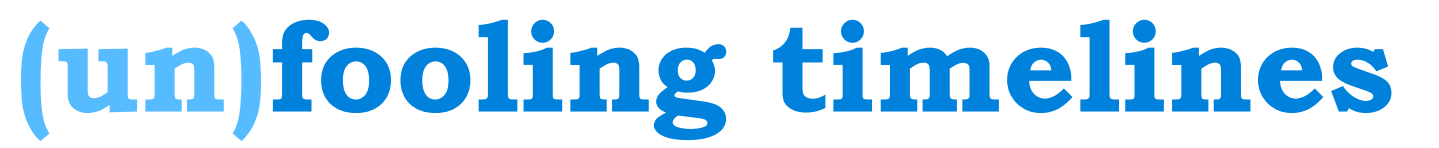

**J** ubuntu

#### **Chi sono**

#### **Davide "Rebus" Gabrini**

Per chi lavoro non è un mistero Consulente tecnico e Perito forense Docente di sicurezza informatica e computer forensics per Corsisoftware srl Socio istituzionale IISFA Certificazioni CIFI, ACE Come vedete **non** sono qui in divisa

**Credits** 

Problemi

**Rebus** Human, Forensicator, Chaotic Good

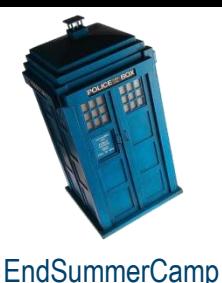

### **(un)fooling timelines**

#### **Le fasi canoniche Timeline**

Chi Una timeline è una rappresentazione di eventi ordinati cronologicamente

Cosa<sup></sup> Dove**)** più sovente, da una pluralità di fonti Gli eventi possono provenire da un'unica fonte o,

<sup>come</sup> ▶Per le finalità di oggi, ci interessano solo gli eventi Raccolta di natura digitale, ma un'indagine spesso attinge da Elaborazione fonti molto eterogenee

Visualizzazione

Problemi

**Credits** 

**Rebus** Human, Forensicator, Chaotic Good

Metodo rapido e intuitivo per avere immediata contezza di quanto occorso in un sistema in una determinata finestra temporale

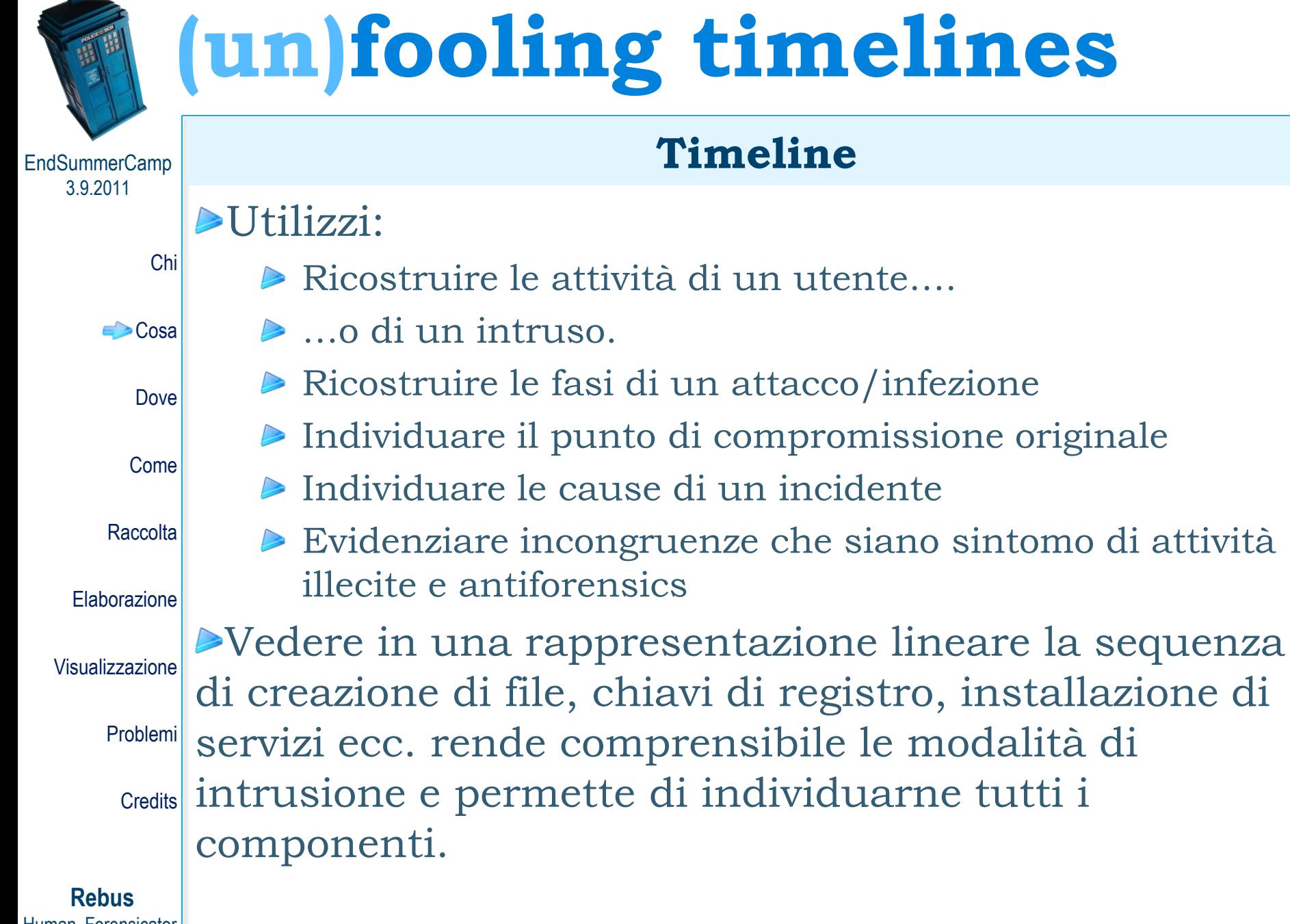

Human, Forensicator, Chaotic Good

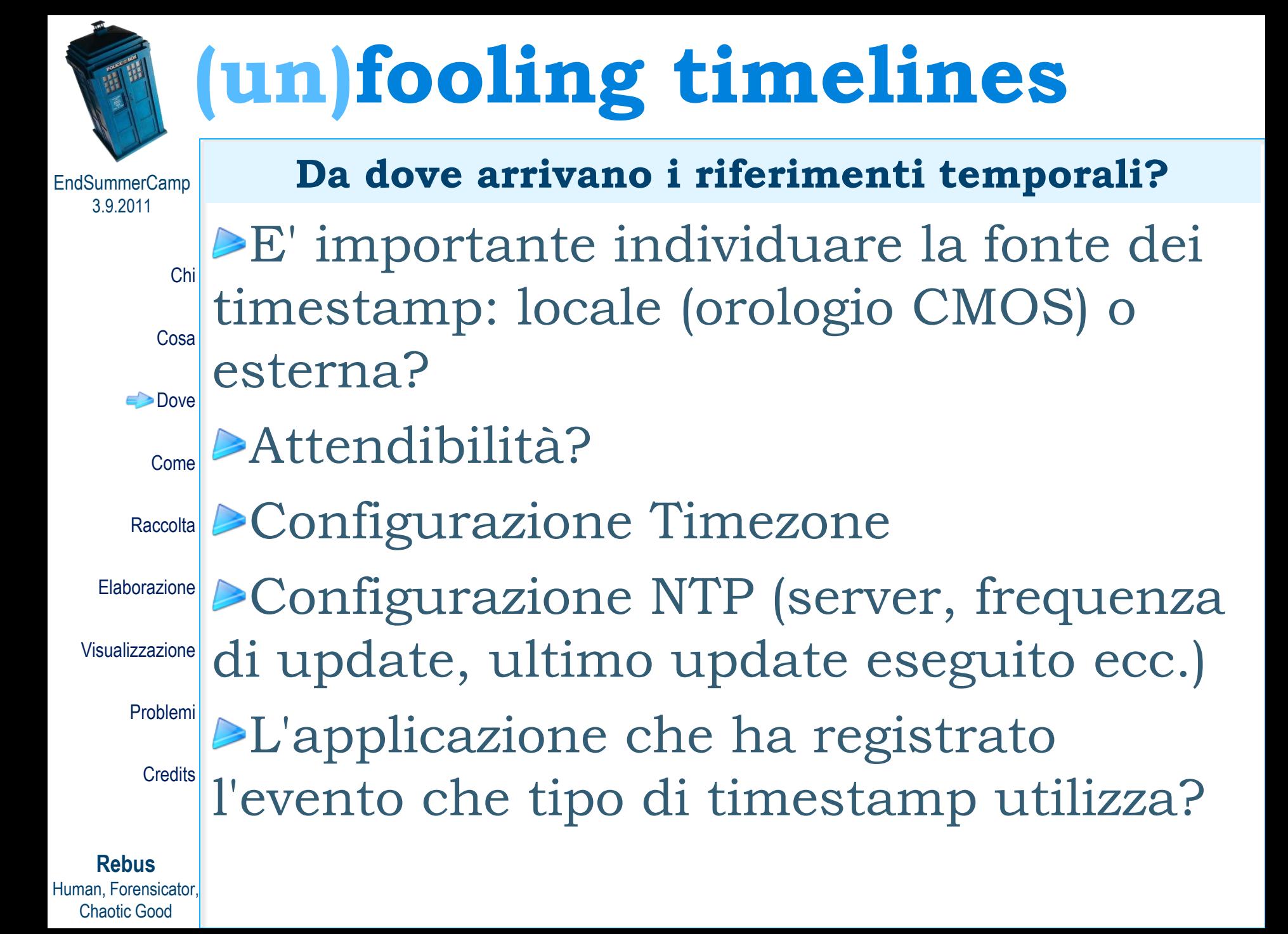

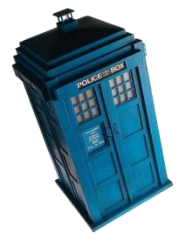

EndSummerCamp 3.9.2011

Chaotic Good

#### **Dove sono registrati**

**Rebus** Human, Forensicator, Chi MAC(B) di ogni file/cartella Cosa **Dove** Come Registro di Windows (contenuto e metadati delle chiavi) **Raccolta** Elaborazione Copy...) Visualizzazione Problemi **Credits** Il primo posto dove guardare è il filesystem, con gli attributi Il filesystem non basta: un sistema operativo registra innumerevoli eventi cronologicamente referenziati File di log (sistema e applicazioni) e registri degli eventi Feature proprie del sistema operativo (Prefetch, Restore Points, Link, Cestino, thumbs.db, ShellBag, Volume Shadow Cronologia, Cache e Cookies dei browser Cache e database applicativi Metadati interni ai documenti (Office, EXIF, pagine HTML…) Eventi temporali recuperabili tramite carving da aree deallocate, slack space, memory dump, partizioni di swap, file di ibernazione (record \$MFT, chiavi di registro, chat…)

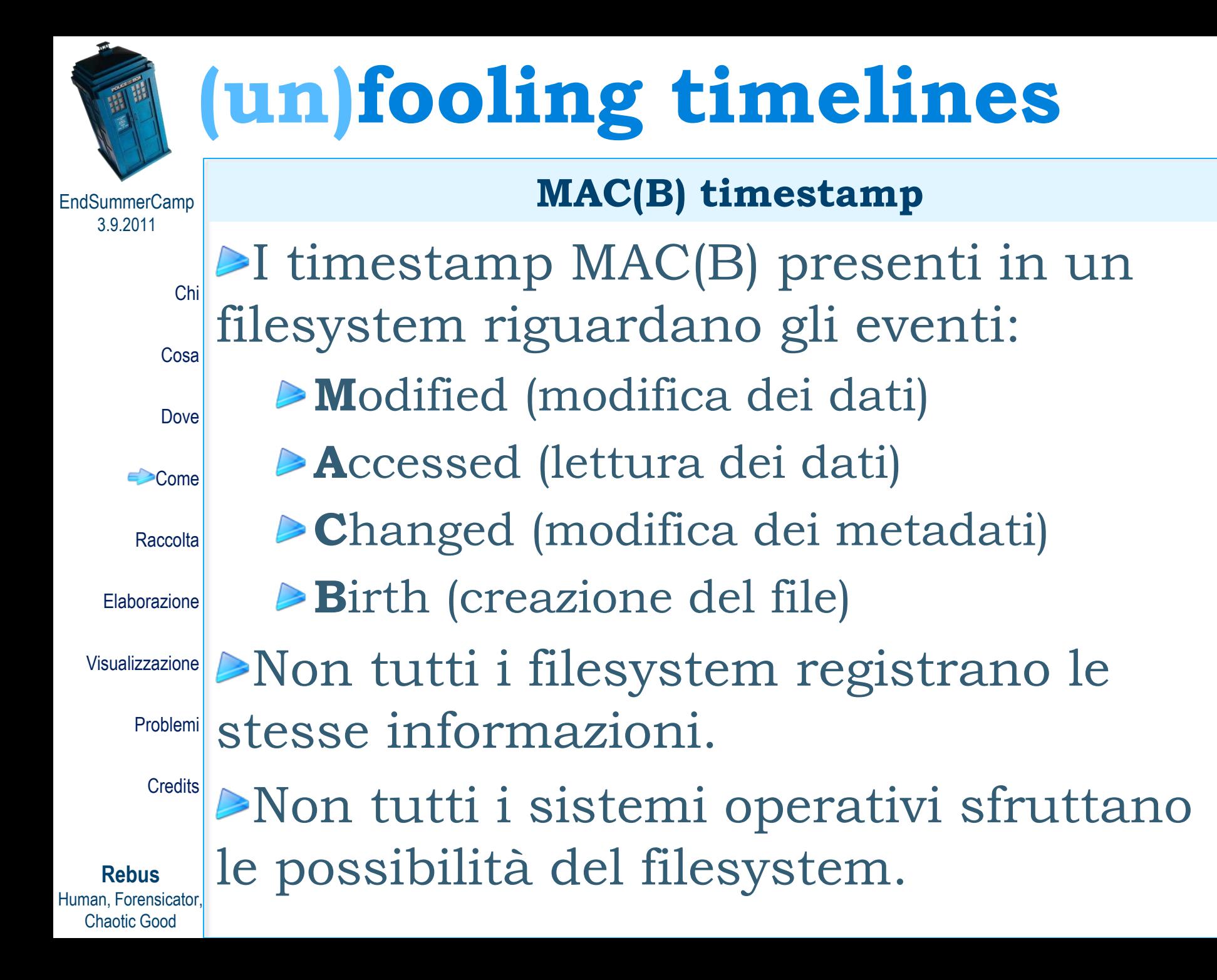

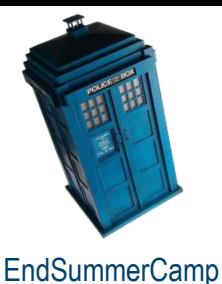

Chi

### **(un)fooling timelines**

### **MAC(B) Meaning by File System**

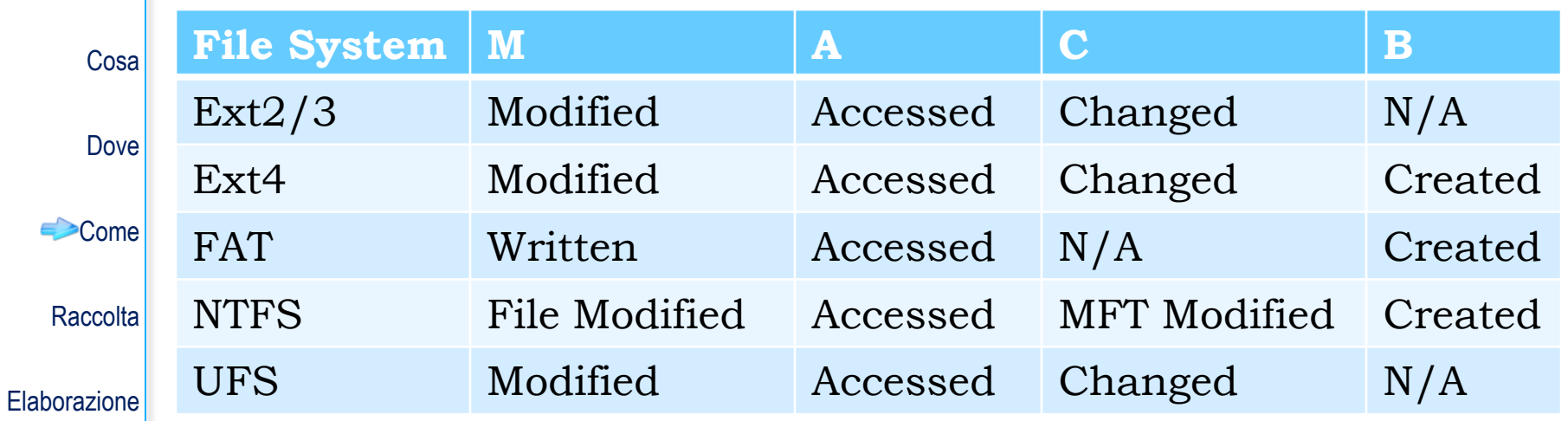

Visualizzazione

∈े

Problemi

**Credits** 

**Rebus** Human, Forensicator, Chaotic Good

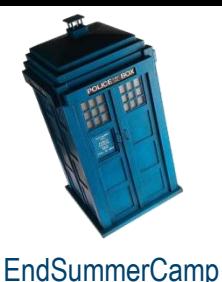

Chaotic Good

# **(un)fooling timelines**

#### **Filesystem e S.O.**

3.9.2011 **Rebus** Human, Forensicator, Chi Cosa Dove l'aggiornamento dell'attributo Access (per Vista è default) **Come** Raccolta Elaborazione Visualizzazione Problemi L'aggiornamento degli attributi può essere inibito in **Credits FAT** registra gli attributi MAC in localtime **NTFS** registra 2 serie di attributi MACB in UTC Da NT in poi è possibile disabilitare HKLM\SYSTEM\CurrentSet\Control\FileSystem\NtfsDisableLastAccessUpdate Linux registra in Unix time (secondi trascorsi dal 1/1/1970 00:00:00 UTC) attributi MAC su **Ext2/3**. Con **Ext4** arriva l'attributo Birth e la granularità al nanosecondo. fase di mount. **HFS+** registra i secondi trascorsi da 1/1/1904 00:00:00 GMT

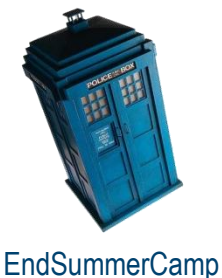

# **(un)fooling timelines**

**NTFS: dove sono i timestamp?**

Chi Cosa Per ogni file, la Master File Table (\$MFT) registra **due** serie di timestamp:

### **\$STANDARD\_INFO**

**Dove** Come **Raccolta** Elaborazione Contiene metadati come SID, owner, flags e un set di timestamp MACB. Sono i timestamp che vedete da Esplora Risorse. Modificabile in **user space**.

Visualizzazione

**Rebus** Human, Forensicator, Chaotic Good

### **SFILE NAME**

Problemi Contiene il nome file in Unicode e un Credits ulteriore set di timestamp MACB. Modificabile solo in **kernel space**.

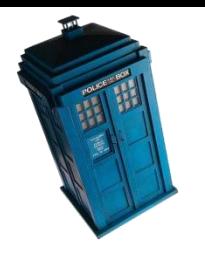

EndSummerCamp 3.9.2011

#### **Quando cambiano i timestamp? (NTFS)**

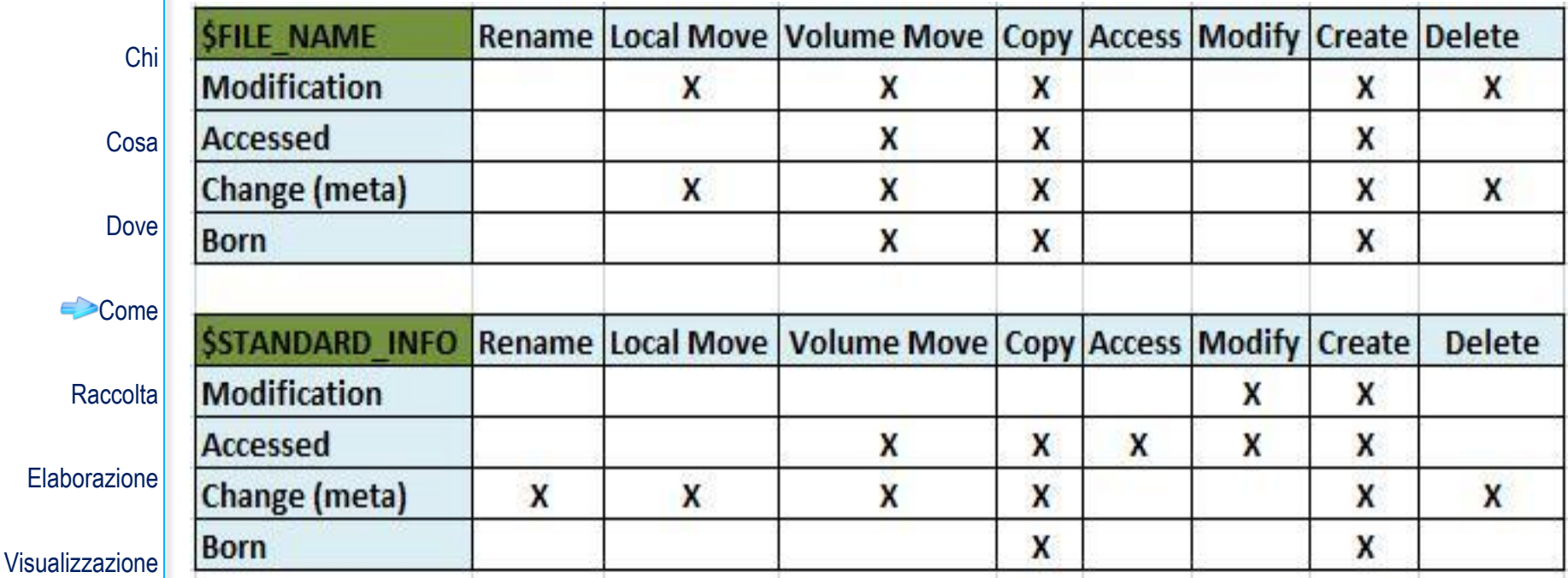

Problemi

**Credits** 

**Rebus** Human, Forensicator, Chaotic Good

Le regole sulla modifica o preservazione dei timestamp nel casi di copia e spostamento di file tra partizioni FAT e NTFS sono riportate alla pagina http://support.microsoft.com/kb/299648/en-us

Chi

EndSummerCamp 3.9.2011

**Comportamento in Windows 7**

#### Windows 7 File System \$STDInfo and \$Filename Properties

![](_page_11_Picture_60.jpeg)

**Rebus** Human, Forensicator, Chaotic Good

![](_page_12_Picture_0.jpeg)

# **(un)fooling timelines**

#### **Applicazioni**

Chi Cosa **Dove** Come **Raccolta** Elaborazione Singole applicazioni, però, possono adottare timestamp alternativi: Nel registro di Windows, i valori FILETIME riportano il numero di intervalli da 100 nanosecondi trascorsi dal 1/1/1601 00:00:00 UTC

Visualizzazione

Problemi

**Rebus** Human, Forensicator, Chaotic Good

<sup>Credits</sup> Time, o CFDate: secondi trascorsi dal da MacOSX 10 le applicazioni (p.e. Safari) possono usare il Mac Absolute 1/1/2001 00:00:00 GMT

![](_page_13_Picture_0.jpeg)

![](_page_14_Figure_0.jpeg)

![](_page_15_Picture_156.jpeg)

**A** 

![](_page_16_Picture_0.jpeg)

Human,

# **(un)fooling timelines**

### **body\_file**

![](_page_16_Picture_111.jpeg)

![](_page_17_Picture_0.jpeg)

EndSummerCamp 3.9.2011

#### **FTK Imager ed Encase**

![](_page_17_Picture_108.jpeg)

![](_page_18_Picture_0.jpeg)

![](_page_19_Picture_0.jpeg)

EndSummerCamp 3.9.2011

### **log2timeline - Input**

![](_page_19_Picture_113.jpeg)

![](_page_20_Picture_0.jpeg)

EndSummerCamp 3.9.2011

Chaotic Good

### **log2timeline - Input**

**Rebus** Human, Forensicator, Chi Windows Prefetch directory Cosa Dove Safari Browser history files Come **Raccolta** Elaborazione Visualizzazione Problemi Windows Shortcut files (LNK) **Credits ▶PDF** metadata Windows Recycle Bin (INFO2 or I\$) Windows Restore Points Skype main.db file Windows XP SetupAPI.log file Adobe Local Shared Object files (SOL/LSO), aka Flash Cookies Squid Access Logs (httpd\_emulate off) Windows Registry Hives UserAssist key of the Windows registry Windows WMIProv log file Windows XP Firewall Log files (W3C format) Volatility: the output file from the psscan and psscan2 modules

![](_page_21_Picture_0.jpeg)

![](_page_22_Picture_0.jpeg)

Chaotic Good

![](_page_23_Picture_0.jpeg)

![](_page_24_Picture_0.jpeg)

![](_page_25_Picture_0.jpeg)

### **(un)fooling timelines**

#### **Elaborazione dati**

### Excel e Calc, o eventualmente un DBMS

![](_page_25_Picture_72.jpeg)

**Rebus** Human, Forensicator, Chaotic Good

Visu

### **Excel Template; Pivoting**

![](_page_26_Figure_0.jpeg)

EndSummerCamp 3.9.2011

Chi

**NFI Aftertime** (per windows e linux)

Supporta timestamp di diversa provenienza:

![](_page_27_Picture_126.jpeg)

![](_page_28_Picture_51.jpeg)

![](_page_29_Figure_0.jpeg)

![](_page_30_Picture_55.jpeg)

![](_page_31_Picture_0.jpeg)

EndSummerCamp 3.9.2011

### **(un)fooling timelines**

#### **Timeline visuali**

#### Chi

Cosa

**Dove** 

### Autopsy e l'enscript Timeline Report di Geoff Black generano report HTML

Spartani, limitati, ma talvolta pratici

![](_page_31_Picture_73.jpeg)

![](_page_32_Figure_0.jpeg)

Created with Timeline Maker Professional on Jul 18 2011

 $\frac{1}{2}$ 

May 05 2004

Physical Therapy

06

 $\odot$ 

Jun 07 2004

Doctor appointment.

Goldsmith

 $07$ 

Jun 23 2004

Deposition of Smythe

Jun

23

E

a v

![](_page_33_Picture_0.jpeg)

![](_page_34_Picture_59.jpeg)

Sarah Lowman @ 2010 | Built using Python 2.6 and Werkzeug. Webscavator is licensed under the GNU General Public License

![](_page_35_Picture_60.jpeg)

![](_page_36_Picture_63.jpeg)

![](_page_37_Figure_0.jpeg)

![](_page_38_Picture_0.jpeg)

**Rebus** Human, Forensicator, Chaotic Good

![](_page_39_Picture_0.jpeg)

![](_page_40_Picture_0.jpeg)

![](_page_40_Picture_1.jpeg)

![](_page_40_Picture_2.jpeg)

#### **Intralci intenzionali**

Chi Cosa Le manipolazioni possono ovviamente essere intenzionali

Dove

Come

Raccolta

Strategia attuata da taluni malware per confondere le acque e rendere difficoltoso individuare il punto di compromissione e le azioni successive

Elaborazione

Visualizzazione

**Problemi** 

**Credits** 

**Rebus** Human, Forensicator, Chaotic Good

Strategia alla portata degli utenti grazie a strumenti come touch, timestomp e tanti altri tool scriptabili

Come tecnica di antiforensics non funziona tanto bene, dipende molto dal filesystem in uso…

![](_page_41_Figure_0.jpeg)

![](_page_42_Picture_0.jpeg)

EndSummerCamp 3.9.2011

Chi

![](_page_42_Picture_1.jpeg)

![](_page_42_Picture_2.jpeg)

#### **Timestomp vs Encase**

![](_page_42_Picture_66.jpeg)

**Credits** 

**Rebus** Human, Forensicator, Chaotic Good

 $\blacksquare$ 

![](_page_43_Picture_0.jpeg)

# **(un)fooling timelines**

![](_page_43_Picture_2.jpeg)

#### **Timestomp vs Encase**

![](_page_43_Picture_60.jpeg)

![](_page_44_Picture_0.jpeg)

![](_page_44_Picture_1.jpeg)

![](_page_44_Picture_2.jpeg)

#### **Defeating Timestomp**

3.9.2011 **Rebus** Human, Forensicator, Chaotic Good Chi <sup>Cosa</sup> attributi \$FN Dove Al momento, **nessun** tool di antiforensics noto Come interviene su \$FN! Raccolta Elaborazione Visualizzazione Problemi**parsing dell'MFT** consentono la verifica Credits Per SleuthKit, istat e icat consentono di estrarre Sembra divertente, ma "Timestomp is for suckers" Altera a piacere gli attributi \$SI, ma non gli Encase di suo lavora solo con \$SI, ma dispone di script che parsano \$MFT ed eseguono verifiche di coerenza tra \$SI e \$FN Anche mft.pl di Harlan Carvey e altri tool di \$FN; fls invece no (o non ancora) Tutto ciò ovviamente ha senso solo su NTFS

![](_page_45_Picture_0.jpeg)

**(un)fooling timelines**

![](_page_45_Picture_2.jpeg)

#### **log2timeline**

L'ultima recente versione di log2timeline ha nuove feature a riguardo:

- Chi Rimuove automaticamente entry duplicate nella timeline
- Cosa Dove Può eseguire il parsing di \$MFT e verificare automaticamente le entry sospette di alterazione
- Come Può eseguire contestualmente alla scansione delle fonti una ricerca per keyword

**Raccolta** 

Elaborazione

Visualizzazione

Problemi

**Credits** 

**Rebus** Human, Forensicator, Chaotic Good

Analizzando \$MFT, può creare un grafico dei file in windows/system32, riportante il numero della entry MFT sull'asse X e i timestamp di creazione del file (\$SI e \$FN) sull'asse Y, così da rendere immediatamente visibili incongruenze che possono essere rivelatrici di malware.

![](_page_46_Picture_0.jpeg)

EndSummerCamp 3.9.2011

Human, Forensicator, Chaotic Good

# **(un)fooling timelines**

![](_page_46_Picture_2.jpeg)

**"Ma io cambio l"ora di sistema!"**

**Rebus** Chi Cosa Con Linux dipende, con Mac OS X non lo so (BSD lo faceva!) Dove Se fatto da BIOS, ho ancora qualche speranza di Come **Raccolta** Elaborazione Visualizzazione **Problemi Credits** Se fatto da Windows Vista o 7, ne troverò traccia nel registro degli eventi (ID 1) accorgermene dalle incongruenze negli artefatti: accessi a file che non avrebbero dovuto esistere uso di applicazioni o servizi non installati File LNK in Windows XP (hanno un contatore!) Restore Point (RP## è incrementale per XP, Vista e 7) Sequenzialità dei log (soprattutto su eventi continui) e delle cache applicative Confronto con dati esterni al sistema Pagine HTML salvare, e-mail ricevute, altri metadati con riferimenti temporali esterni

![](_page_47_Figure_0.jpeg)

![](_page_48_Picture_0.jpeg)

### **Bibliografia**

![](_page_48_Picture_96.jpeg)

**Rebus** Human, Forensicator, Chaotic Good

Visu

![](_page_49_Picture_0.jpeg)

Chi

Cosa

Dove

Come

**Raccolta** 

Elaborazione

Visualizzazione

Problemi

Credits

# **(un)fooling timelines**

#### **Teniamoci in contatto…**

### **Davide Rebus Gabrini**

**e-mail:**

![](_page_49_Picture_5.jpeg)

rebus@mensa.it davide.gabrini@poliziadistato.it

**GPG Public Key:** (available on keyserver.linux.it) www.tipiloschi.net/rebus.asc KeyID: 0x176560F7

#### **Instant Messaging:** MSN therebus@hotmail.com ICQ 115159498 Yahoo! therebus Skype therebus Mi trovate anche su Facebook, Twitter e **LinkedIn**.

Queste e altre cazzate su **[http://www.tipiloschi.net](http://www.tipiloschi.net/)**

**Rebus** Human, Forensicator, Chaotic Good